Базовая станция

# РУКОВОДСТВО ПО ЭКСПЛУАТАЦИИ

### **HA3HAYEHUE**

Базовая станция «Риф Стринг RS-202BS-FS» (далее по тексту – БС) входит в состав аппаратуры радиоканальной охранной сигнализации "Риф Стринг-202" и предназначена для приема по радиоканалу тревожной, пожарной и иной информации от объектового оборудования системы и для ее выдачи для обработки и отображения на пульт централизованного наблюдения, на компьютер рабочего места оператора или на иное оборудование поста охраны.

Сертификат соответствия №РОСС.RU.ME96.H00513.

# ТЕХНИЧЕСКИЕ ХАРАКТЕРИСТИКИ

Рабочая частота: в пределах полосы 433,92 МГц  $\pm$  0,2%

ВНИМАНИЕ! Каждая конкретная система RS-202, т.е. базовая станция и передатчики данной системы, работают в определенном поддиапазоне в пределах указанной полосы частот (на так называемой "частотной литере").

Частотная литера базовой станции программируется, но может быть изменена только производителем или уполномоченным дилером. Частотную литеру необходимо указывать при заказе базовой станции.

Напряжение питающей сети: 220 В -15% / +10% (от 187 до 242 В)

Потребляемая мощность от сети 220 В: не более 30 Вт

Резервная аккумуляторная батарея (АКБ): 12 В / 7 А $\cdot$ ч

Ток потребления от АКБ при отключении сети: не более 1,5 А (типично менее 1 А) Диапазон рабочих температур: от +10 до +40 °С

**Относительная влажность:** не более 90% при +20 °С, без конденсации влаги Габаритные размеры: 315 х 315 х 105 мм

Масса комплекта (в упаковке, без аккумулятора): не более 8 кг

# **КОМПОНОВКА БС**

Базовая станция собрана в корпусе резервированного источника питания (далее по тексту – ИП) «Скат-1200КР». Общая компоновка БС представлена на рисунке.

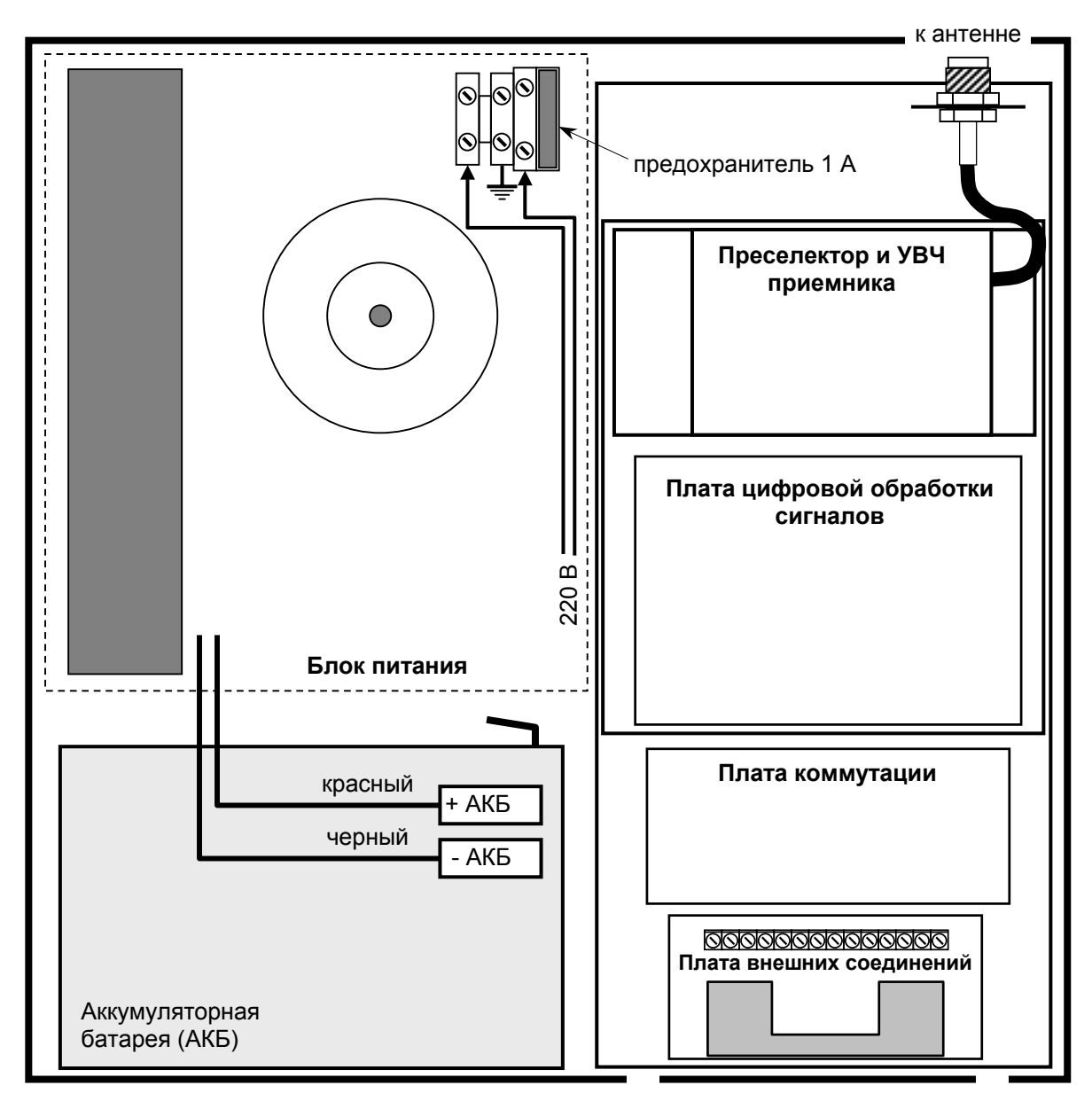

# **СХЕМА ОСНОВНЫХ СОЕДИНЕНИЙ**

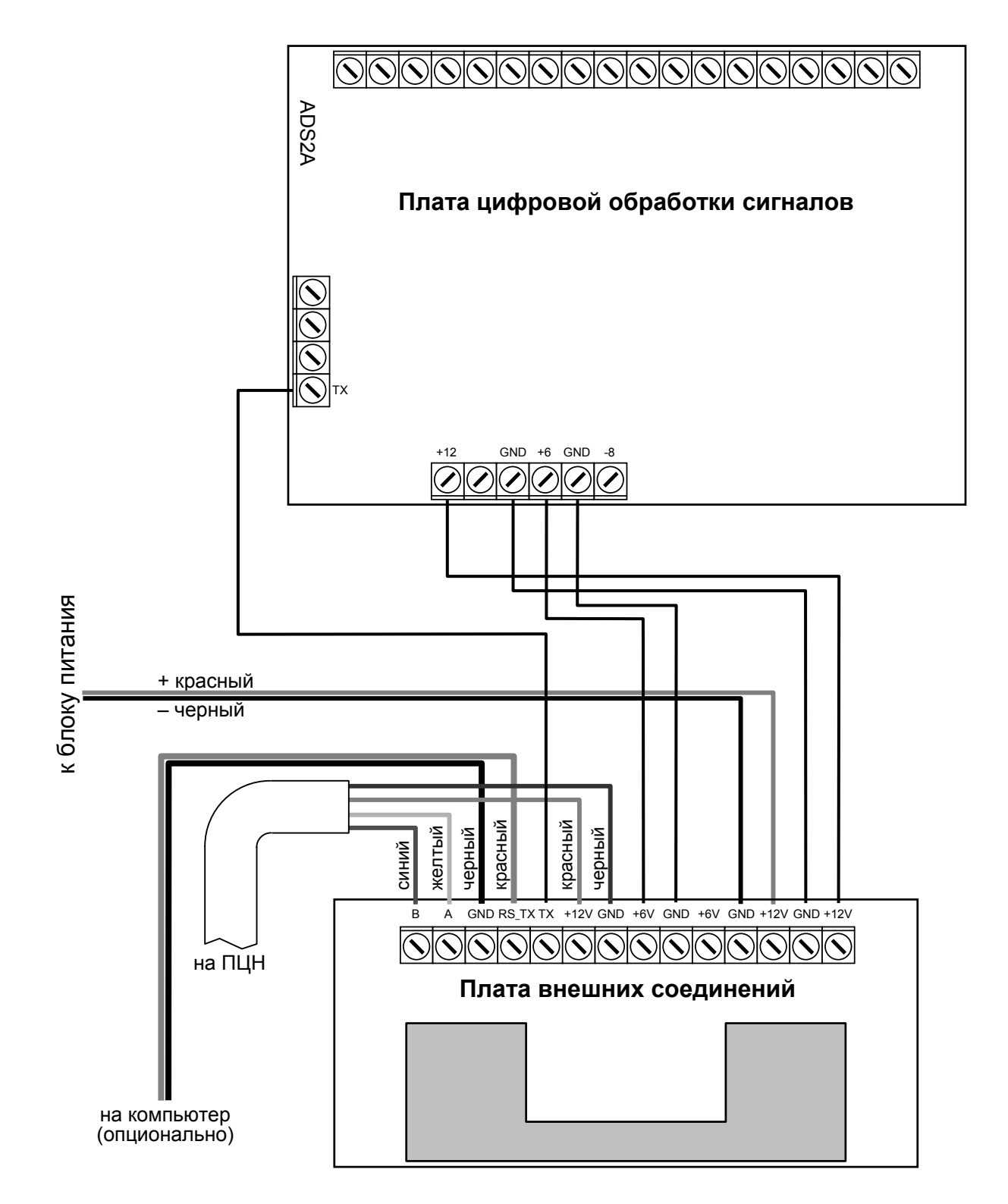

Выход на компьютер подключать необязательно. Этот выход нужен только при проверке БС и при сборе статистики прохождения радиосигналов с объектов.

Схема соединений между винтовыми колодками платы цифровой обработки сигналов и платы внешних соединений приведена для справки (на случай отсоединения проводников при транспортировке и т.п.).

# **ПРОВЕРКА РАБОТОСПОСОБНОСТИ БС**

Для проверки БС необходимы ПЦН RS-202P или RS-202PN и любой заведомо исправный передатчик системы RS-202, например, RS-202TP.

#### **Подготовка к работе**

Распакуйте БС. Ознакомьтесь с руководствами по эксплуатации БС, источника питания (ИП) «Скат-1200КР», в корпусе которого собрана БС, ПЦН и передатчика. Работа с ПЦН и с передатчиком здесь не описывается, для разрешения вопросов обращайтесь к соответствующим руководствам.

Подключите сетевой шнур с вилкой (в комплект не входит) к винтовым колодкам ИП в соответствии со схемой компоновки БС и схемой, наклеенной на внутренней стороне крышки корпуса. Резервный аккумулятор пока не подключайте.

Вставьте вилку сетевого шнура в розетку сети 220 В. Должны загореться два светодиодных индикатора (зеленый и красный) на крышке корпуса ИП, а также светодиод на плате внешних соединений. Если индикаторы не загорятся, проверьте сетевой шнур и предохранитель 220 В, а затем действуйте в соответствии с разделом 10 Руководства по эксплуатации ИП.

#### **Проверка схемы резервного питания**

Отключите БС от сети. Подключите заряженный резервный аккумулятор (в комплект не входит) на 12 В / 7 А·ч или аналогичный к источнику питания с помощью проводников с клеммами (красный – «плюс», черный – «минус»). Включите БС в сеть.

*ВНИМАНИЕ! Если к выключенной из сети БС подключить аккумулятор, то БС не включится. Для включения необходимо подать сетевое напряжение,* 

Убедитесь, что загорелись оба светодиодных индикатора на крышке корпуса БС – зеленый и красный (красный индикатор ВЫХОД показывает, что есть постоянное напряжение на выходе ИП, зеленый индикатор СЕТЬ – что есть напряжение сети 220 В). Выньте сетевую вилку из розетки. Зеленый индикатор СЕТЬ должен погаснуть, красный индикатор ВЫХОД должен продолжать гореть.

Если при отключении сети БС выключится (т.е. ИП не переходит на резервное питание), действуйте в соответствии с разделом 10 Руководства по эксплуатации ИП.

Если аккумулятор не заряжен, оставьте БС включенной с подключенным аккумулятором. Срок полного заряда – около суток.

#### **Подключение ПЦН к БС**

Выключите БС. Присоедините четырехпроводный кабель без разъемов, входящий в комплект БС, к колодкам платы внешних соединений и к колодкам ПЦН согласно схеме соединений и таблице:

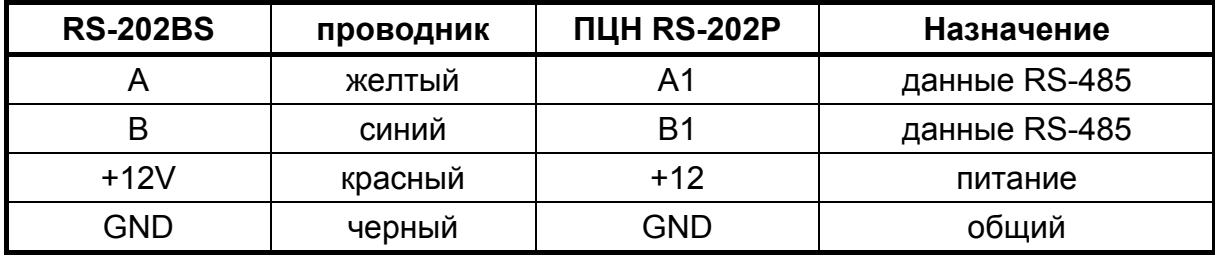

Отметим, что все 4 входа ПЦН равноценны, поэтому пару проводников с выходов А и В базовой станции (данные в протоколе RS-485) можно присоединить к любой из четырех пар входных колодок ПЦН, например, к паре А4 и В4 соответственно. К одному ПЦН можно подключить до четырех базовых станций, в частности, если используются несколько БС, работающих на разных частотных литерах.

Включите БС – должен включиться и ПЦН. Никаких сообщений о включении БС на ЖКИ ПЦН не выводится.

#### **Контроль линии связи между БС и ПЦН**

В БС и ПЦН поддерживается контроль исправности проводной линии связи между ними. Для этого при отсутствии сообщений с объектов базовая станция каждые 4 с формирует и отправляет на ПЦН специальный контрольный сигнал. ПЦН постоянно контролирует поступление этих контрольных сигналов, и если с БС в течение 20 с не поступило ни одного сообщения, включает тревогу.

При поставке ПЦН контроль всех линий связи с БС выключен. Включите контроль связи с БС для использованного входа через меню ПЦН *УСТАНОВКИ*.

Отсоедините проводник А или В от колодки ПЦН и убедитесь, что через 20 с на ПЦН включится тревога с сообщением на индикаторе ПЦН «Нет связи с БС». Сбросьте тревогу и подсоедините отключенный проводник обратно – на индикаторе ПЦН должно появиться сообщение «Восст. связи с БС». Это показывает, что ПЦН подключен правильно и выход БС на ПЦН работает.

Если связи БС с ПЦН нет, то проверьте правильность подключения к ПЦН и БС проводников А и В линии RS-485, а также надежность присоединения межплатных проводников в винтовых колодках БС. Если это не помогает, проверьте данные на выходе RS-232 с помощью компьютера, как описано ниже.

#### **Проверка приема**

Переведите передатчик в служебный режим передачи сигналов ОБУЧЕНИЕ. При работе передатчика в непосредственной близости от БС подключать антенны обычно нет необходимости – достаточно открыть крышку корпуса БС. Обучите передатчик на ПЦН под любым номером объекта. Если обучение прошло успешно, можно считать, что прием радиосигналов и выдача данных на ПЦН проверены.

Если ПЦН не обучается, проверьте соответствие рабочих частот (литер) БС и передатчика. Подключите антенный штырек к передатчику и кусок провода длиной 17 см подходящего диаметра к центральному контакту антенного разъема БС. Попробуйте использовать другой передатчик.

На этом проверка БС окончена. Выключите БС из сети, отключите аккумулятор и ПЦН. Переходите к установке БС в выбранном для этого месте.

# ВЫХОД БС НА КОМПЬЮТЕР

На плате внешних соединений БС имеется выход RS TX, на который выдаются те же данные, что и на ПЦН, но с уровнями RS-232 в стандартном протоколе сот-порта на скорости 2400 бит/с.

Выдается информация о всех принятых радиосигналах от всех передатчиков системы RS-202, работающих на частотах данной БС, в том числе от «чужих», т.е. от тех передатчиков, которые не записаны в базу объектов ПЦН. Каждый принятый сигнал может быть выдан в порт несколько раз подряд (из-за особенностей алгоритма приема БС).

Информация выдается в текстовом виде строками по 6 или 15 шестнадцатеричных цифр и содержит уникальный номер данного передатчика, код события, силу сигнала и ряд других параметров.

Выход на компьютер можно использовать для проверки БС и передатчиков, для ознакомления с алгоритмом выхода передатчиков в эфир, для изучения загрузки эфира в системе и т.п. При обычной эксплуатации системы этот выход не используется.

Для подключения выхода RS TX к сот-порту компьютеру необходим двухпроводный кабель с разъемом DB-9F с одной стороны (RS TX - контакт 2 разъема DB-9F, GND контакт 5). Такой кабель входит в комплект поставки БС.

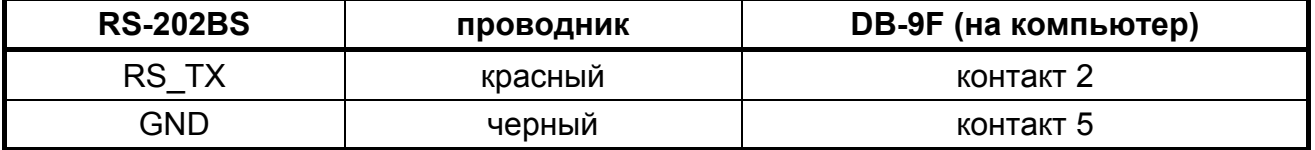

Для отображения информации можно использовать любую терминальную программу, например, HyperTerminal из состава Windows, или более удобный Terminal by Bray (http://bray.velenje.cx/avr/terminal/). Порт компьютера нужно настроить в терминале как 2400-8-N-1. Можно также использовать специализированную терминальную программу ComReader, которая входит в комплект поставки БС.

Программа ComReader позволяет также накапливать и анализировать статистику поступления сигналов от передатчиков, что помогает определить зону уверенного приема, стабильности связи от объектов и т.д. Работа программы **ComReader** со статистикой в данном руководстве не описывается.

Создайте на компьютере произвольную директорию, например, С: Сотгеадег, и скопируйте в нее с дискеты, входящей в комплект БС, файл **Comreader.exe**. Для удобства создайте ярлык запуска ComReader на рабочем столе Windows.

#### Проверка выхода БС на компьютер

Выньте вилку сетевого шнура БС из розетки и отключите аккумулятор. Присоедините двухпроводный кабель с разъемом DB-9F с одной стороны, входящий в комплект БС, к колодкам платы внешних соединений согласно схеме соединений (черный провод к колодке GND, красный провод к колодке RS TX).

Подключите разъем кабеля к последовательному порту компьютера. Включите БС.

ВНИМАНИЕ! Никогда не подключайте к компьютеру и не отключайте от компьютера кабели включенной БС, чтобы не сжечь порт!

Запустите ComReader. Выберите в окне программы СОМ-порт, к которому подключен выход БС. Отметим, что ComReader запоминает заданный номер COM-порта.

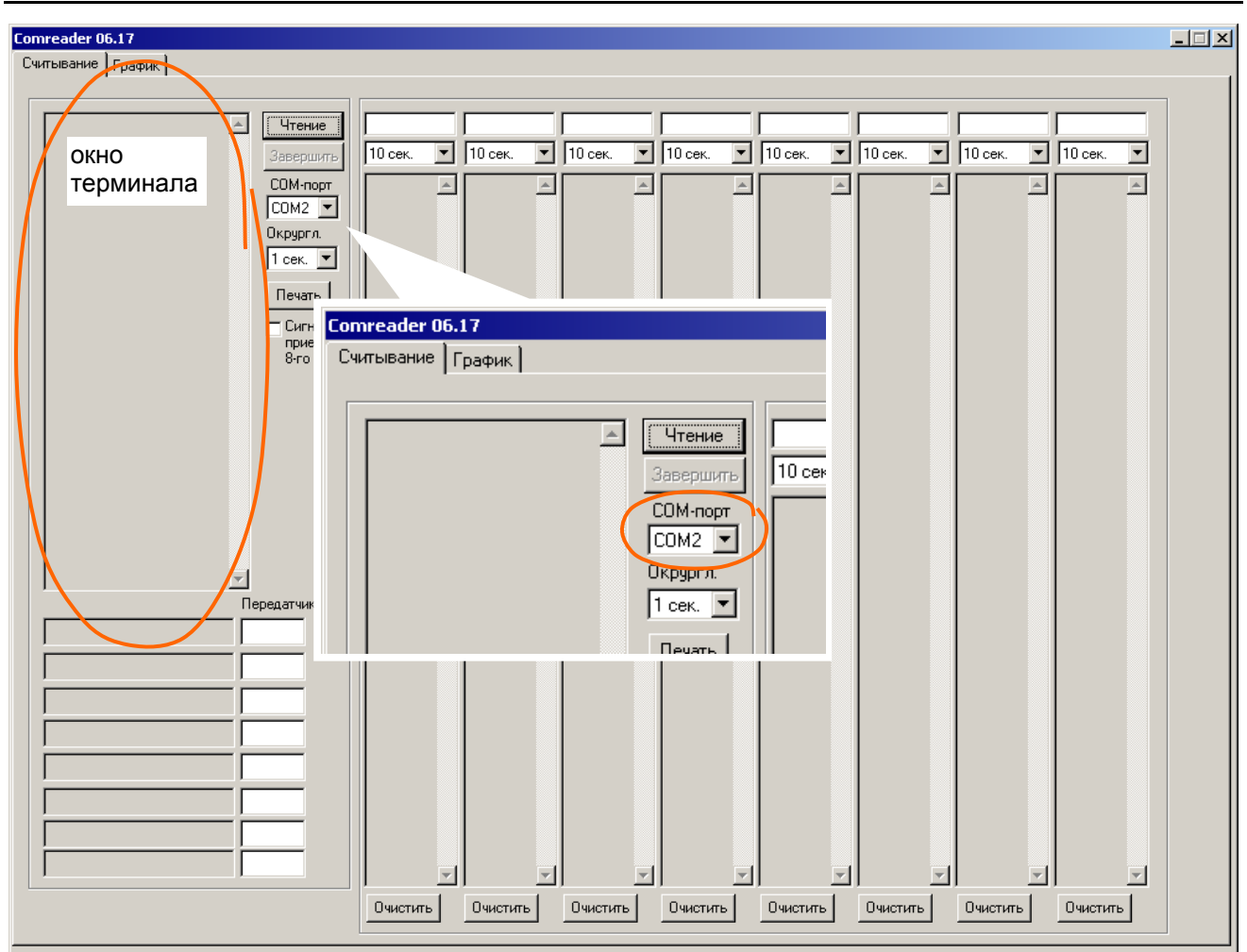

Кликните по кнопке *Чтение*. В терминальном окне программы будет выведена надпись *Start*, после чего каждые 4 с должны начать выводиться сигналы P0000T7D, предназначенные для контроля связи между БС и ПЦН.

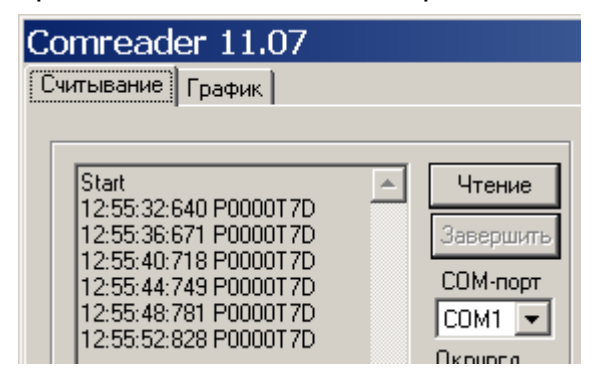

Если контрольные сигналы не выводятся, то либо неправильно подключен или спаян кабель, либо неисправна БС, либо неисправен СОМ-порт компьютера.

Если контрольные сигналы выводятся, то можно продолжить проверку. Возьмите гарантированно исправный передатчик системы RS-202, например, RS-202TP. Шлейфы, считыватель «тач-мемори» и другие внешние цепи подключать необязательно. К передатчику рекомендуется подключить штатный антенный штырь.

Задайте перемычками служебный режим передачи сигналов ТЕСТ и включите передатчик. Каждые 10 с начнет передаваться тестовый сигнал. Во время передачи светодиод на передатчике загорается на несколько секунд.

В окне программы должны продолжать выводиться сигналы контроля линии P0000T7D, но каждые 10 с сразу после погасания светодиода передатчика должно выводиться сообщение о принятом тестовом сигнале от передатчика. Обратите внимание, что по тестовой посылке можно определить уникальный эфирный код (номер) передатчика – 4 шестнадцатеричные цифры, начиная со второго символа. На рисунке для примера показаны тестовые сигналы от передатчика с эфирным кодом 0904.

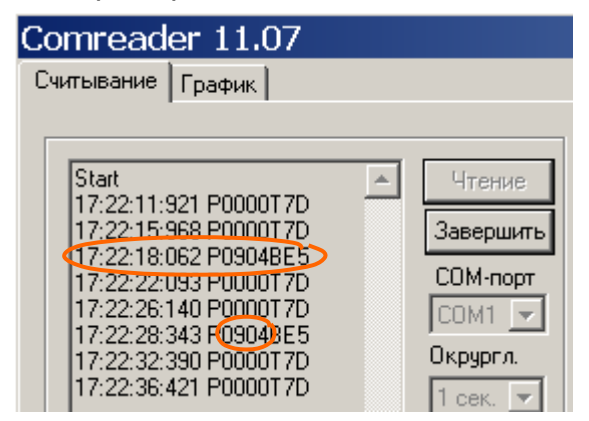

Выключите передатчик, переведите его перемычками в рабочий (охранный) режим и включите. Передатчик в рабочем режиме сразу после включения питания передает пакет радиосигналов с сообщением о включении. Если шлейфы нарушены, то будут переданы еще несколько пакетов сигналов о тревоге.

В терминальном окне **ComReader** после окончания каждого радиосигнала (после погасания светодиода передатчика) должна выводиться строка информации. Обратите внимание, что тестовые сигналы выводились в так называемом «коротком» формате (8 символов), а информационные выводятся в «длинном» формате (15 символов). По каждой информационной посылке тоже можно определить уникальный эфирный код передатчика, как показано на рисунке.

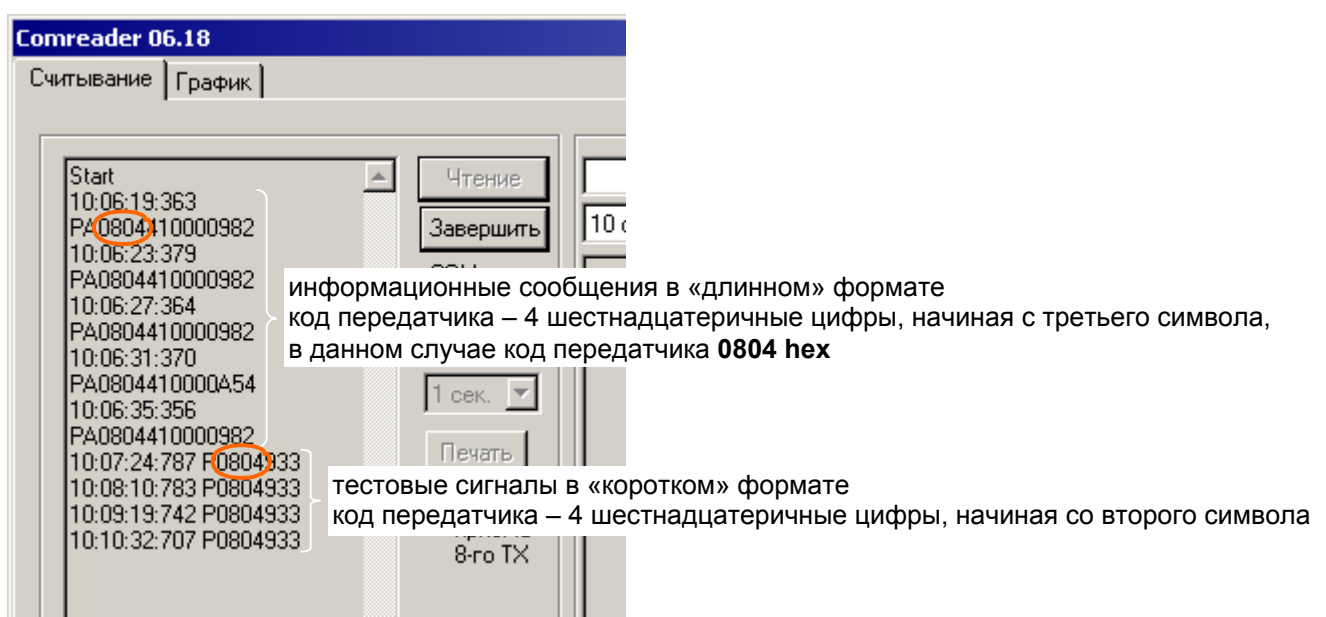

После передачи всех сообщений о состоянии передатчика на момент включения, передатчик переходит в дежурный режим, в котором примерно раз в минуту будет передавать один тестовый сигнал.

Если информация выводится в СОМ-порт, то проверку выхода на компьютер можно считать законченной. Щелкните по кнопке *Завершить*. Программа предложит сохранить файл протокола данного сеанса приема – можете согласиться или отказаться.

# **УСТАНОВКА И МОНТАЖ**

#### **Антенна**

В качестве антенны рекомендуются ненаправленные коллинеарные базовые антенны на частоты 430-440 МГц, например, от фирм Sirio, Procom, Cushcraft и т.п. Чем больше усиление антенны и чем выше она расположена, тем большую дальность и стабильность связи можно получить. При выборе места установки антенны необходимо обеспечить отсутствие препятствий распространению радиоволн со всех сторон, а также учитывать ограничения на длину кабеля от антенны до БС (см. ниже).

Не допускается устанавливать антенну в непосредственной близости от антенн различных радиопередатчиков, теле- и радиовещательных станций, базовых станций сотовых телефонных сетей и подобных источников мощных радиопомех. Допустимое расстояние до передатчиков зависит от их мощности, но в общем случае рекомендация такая – не менее 100 м, и чем дальше, тем лучше.

Установку антенны выполняйте в соответствии с ее документацией. Для некоторых антенн требуется подстройка на рабочую частоту, например, изменением размеров элементов антенны.

#### **Антенный усилитель**

Совместно с БС необходимо использовать выносной антенный усилитель (АУ), который в комплект БС не входит и приобретается отдельно. АУ располагается вблизи антенны и включается в разрыв антенного кабеля.

Антенна подключается ко входу АУ коротким отрезком кабеля с двумя разъемами Nтипа или напрямую переходником типа «N-N». Кабель или переходник входит в комплект АУ. Выход АУ подключается ко входу БС кабелем необходимой длины с двумя разъемами N-типа (в комплект не входит).

Антенный усилитель выпускается в двух модификациях – RS-202AU (разъемы на одной грани корпуса) и RS-202AU-B (разъемы на противоположных торцах корпуса).

#### **Установка антенного усилителя RS-202AU**

Антенный усилитель модификации RS-202AU устанавливается на мачту или на стену с помощью комплекта крепежа, входящего в комплект поставки АУ.

АУ размещается горизонтально, обязательно разъемами вниз, и прижимается скобой. К мачте скоба крепится двумя хомутами, как показано на рисунке. К стене скоба крепится двумя винтами или шурупами через отверстия в скобе.

Подключите кабель с двумя разъемами, входящий в комплект поставки АУ, к разъему антенны и ко входу АУ (маркирован одной точкой). Кабель от антенны к АУ при этом образует петлю в виде буквы "**J**". Кабель на БС подключите к выходу АУ (маркирован тремя точками).

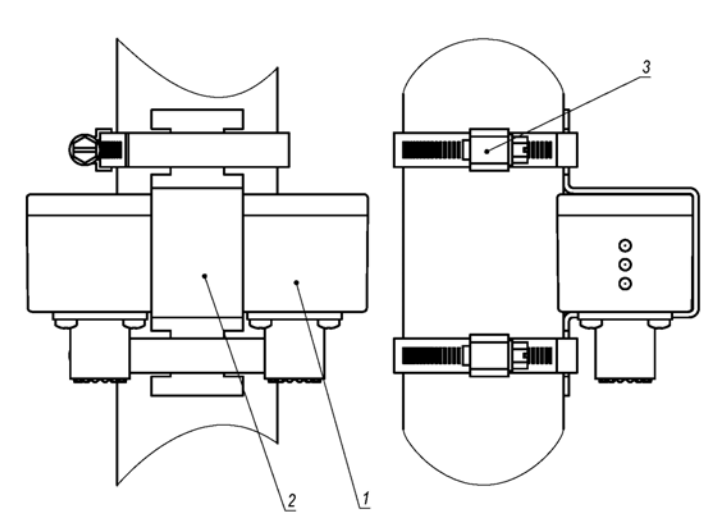

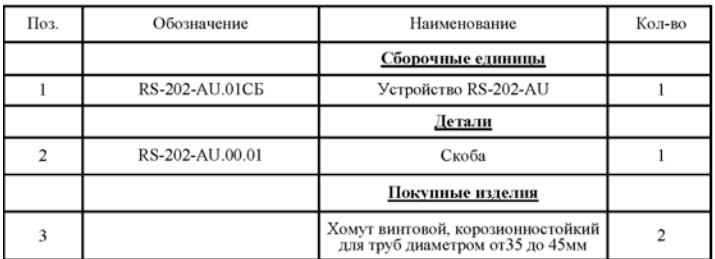

#### **Установка антенного усилителя RS-202AU-B**

Антенный усилитель модификации RS-202AU-B может устанавливаться внутри трубы мачты, снаружи трубы или на стену с помощью крепежа, аналогичного крепежу из комплекта RS-202AU.

Поскольку разъемы на RS-202AU-B установлены на торцах, кабели при установке петель не образуют. Вход RS-202AU-B маркирован одной точкой, выход не маркирован.

#### **Антенный кабель**

Сигнал с антенного усилителя на приемник БС поступает по коаксиальному кабелю с волновым сопротивлением 50 Ом марки RG-58C/U или RG-213/U с двумя разъемами типа N. Кабель нужной длины вам необходимо изготовить самостоятельно.

*ВНИМАНИЕ! Приобретайте кабель и разъемы только у надежных поставщиков, которые могут гарантировать качество. Кабель неизвестной марки, бывший в употреблении, хранившийся при повышенной влажности, подвергнутый изгибу с малым радиусом и т.п. может необратимо потерять свои параметры и тем самым существенно ухудшить связь.* 

Чрезвычайно важно не только использовать качественные кабель и разъемы, но и правильно установить разъемы на кабель, чтобы не было потерь сигнала. Разъемы, которые эксплуатируются на улице, должны быть обязательно надежно загерметизированы. Герметизировать разъемы нужно после окончания установки, т.к. заранее сделанная герметизация из-за изгиба кабелей во время установки часто нарушается. Если у вас нет опыта герметичного монтажа высокочастотных разъемов, обратитесь к специалистам.

Обязательно закрепите кабели стяжками или хомутами (в комплект не входят) вблизи антенны и с обеих сторон от антенного усилителя. Кабели не должны быть натянуты, чтобы при колебаниях антенны, мачты и кабеля не было сильных механических воздействий на разъемы.

При прокладке кабеля не допускается изгибать его с малым радиусом и пережимать стяжками. Если необходимо перебросить кабель, например, с крыши на крышу, обязательно используйте несущий трос, к которому без натяжения подвешен кабель на стяжках и т.п.

#### **Ограничения на длину антенного кабеля**

Необходимо учитывать, что кабель фидера ослабляет принимаемый сигнал. Кабель марки RG-58C/U (диаметр 5 мм) вносит затухание на частоте 433,92 МГц около 0,3 дБ/м. Таким образом, отрезок такого кабеля длиной 10 м вносит потери около 3 дБ, что соответствует снижению мощности сигнала в 2 раза, а длиной 30 м – потери около 10 дБ (снижение мощности в 10 раз), что крайне нежелательно. Антенный усилитель компенсирует негативное влияние длинного кабеля, но не полностью.

При длине фидера более 10-20 м следует использовать качественный кабель марки RG-213/U (диаметр 10 мм), имеющий потери около 0,1 дБ/м. Такой кабель длиной 30 м ослабляет мощность сигнала в 2 раза, а длиной 100 м – в 10 раз. Имейте в виду, что использовать фидер длиной более 50 м, даже из кабеля RG-213/U, хотя и допустимо, но нежелательно из-за высоких потерь сигнала.

#### **Установка БС**

В большинстве случаев БС лучше всего устанавливать в помещении поста охраны, там же, где размещены ПЦН и компьютер рабочего места оператора. БС устанавливается на стену или другую вертикальную поверхность в соответствии с указаниями раздела 8 Руководства по эксплуатации ИП, в месте, удобном для прокладки фидера антенны и соединительных кабелей, вдали от источников тепла.

*ВНИМАНИЕ! Не допускается ставить БС на горизонтальные поверхности. Для обеспечения надежного охлаждения, зазор между нижней стенкой корпуса БС и любой горизонтальной поверхностью должен быть не менее 20 см.* 

Однако, если расстояние от места установки антенны до помещения поста охраны превышает 50 м, то, как уже говорилось, при размещении БС в этом помещении потери сигнала в фидере становятся недопустимо большими.

В этом случае рекомендуется при возможности установить БС в месте, обеспечивающем минимальную длину фидера, например, на чердаке. ПЦН при этом остается в помещении поста охраны и подключается к БС по линии связи. Длина линии связи между БС и ПЦН по интерфейсу RS-485 может достигать 1000 м без какой-либо потери качества приема.

*ВНИМАНИЕ! БС рассчитана на установку в отапливаемых помещениях с температурой воздуха от +10 до +40 <sup>о</sup> С.* 

БС должна быть защищена от попадания влаги, пыли и от доступа посторонних лиц. Если БС устанавливается в вандалозащитный ящик (шкаф), необходимо обеспечить зазоры между корпусом БС и стенками шкафа для нормального охлаждения. Если шкаф не имеет системы принудительного охлаждения, то шкаф должен иметь вентиляционные отверстия.

Для соединения БС и ПЦН используйте две витые пары – по одной паре передаются данные, а по второй с БС на ПЦН подается питание. Если в кабеле есть свободные витые пары, рекомендуется подавать питание по нескольким парам, соединенным параллельно. По возможности не прокладывайте линию вдоль силовых кабелей и вблизи источников электромагнитных помех. Для увеличения защиты от помех используйте экранированную витую пару.

*ВНИМАНИЕ! Подключайте проводники линии связи только при выключенном питании. Линию общего провода всегда присоединяйте первой, а отключайте последней. Экран витой пары, если он есть, подключите к общему проводу только со стороны ПЦН.* 

### **ГАРАНТИЙНЫЕ ОБЯЗАТЕЛЬСТВА**

Предприятие-изготовитель гарантирует соответствие БС требованиям действующих ТУ при условии соблюдения правил, установленных в настоящем руководстве.

Гарантийный срок эксплуатации БС один год. Срок гарантии устанавливается с даты продажи или с даты установки на объекте, но не более трех лет с даты приемки ОТК предприятия-изготовителя.

# **КОМПЛЕКТ ПОСТАВКИ**

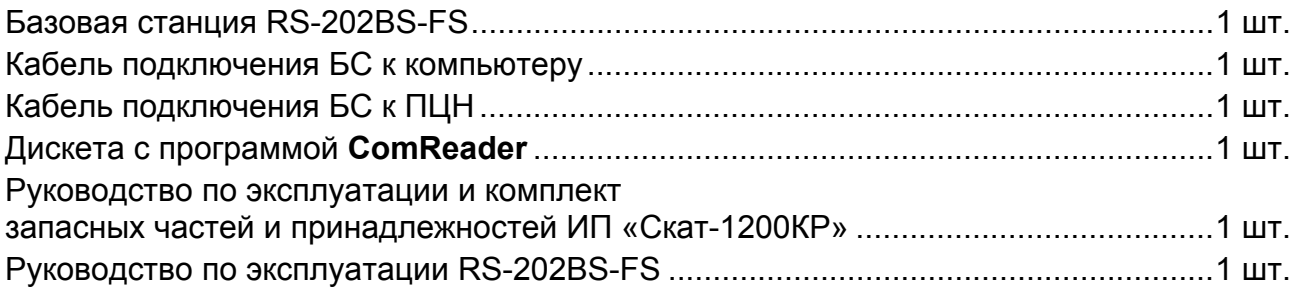

### **СВИДЕТЕЛЬСТВО О ПРИЕМКЕ**

Базовая станция «Риф Стринг RS-202BS-FS» изготовлена, укомплектована и принята в соответствии с действующей документацией и признана годной к эксплуатации.

\_\_\_\_\_\_\_\_\_\_\_\_\_\_\_\_\_\_\_\_\_\_\_\_ \_\_\_\_\_\_\_\_\_\_\_\_\_\_\_\_\_\_\_\_\_\_\_\_ \_\_\_\_\_\_\_\_\_\_\_\_\_\_\_\_\_\_\_\_\_\_\_\_ дата приемки ОТК подпись или штамп

# **ОТМЕТКИ О ПРОДАЖЕ ИЛИ УСТАНОВКЕ**

организация-продавец или установщик и подпись под подпись дата подпись дата подпись подпись

\_\_\_\_\_\_\_\_\_\_\_\_\_\_\_\_\_\_\_\_\_\_\_\_\_\_\_\_\_\_\_ \_\_\_\_\_\_\_\_\_\_\_\_\_\_\_\_\_\_\_\_\_\_\_ \_\_\_\_\_\_\_\_\_\_\_\_\_\_\_\_\_\_

**000 "Альтоника"**  $117638$ , Москва, ул. Сивашская, 2a  $Ten.$  (495) 797-30-70 Факс (495) 795-30-51 **www.altonika.ru** 12.10.07